# entcam

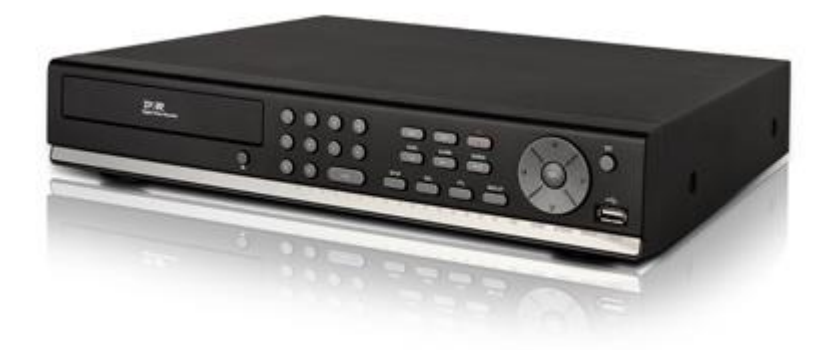

# **Yeni Entcam DVR-41xx serisi Dijital Kayıt Cihazları için Hızlı Kurulum Kılavuzu (Ver 1.1)**

## **DVR-4108 DVR-4116**

Bu ürünü kurup kullanmadan önce, lütfen bu hızlı kurulum kılavuzunu dikkatlice okuyunuz.Daha fazla bilgi için lütfen CD'nin içinden çıkan kullanma kılavuzunu okuyunuz.

# İçerik Tablosu

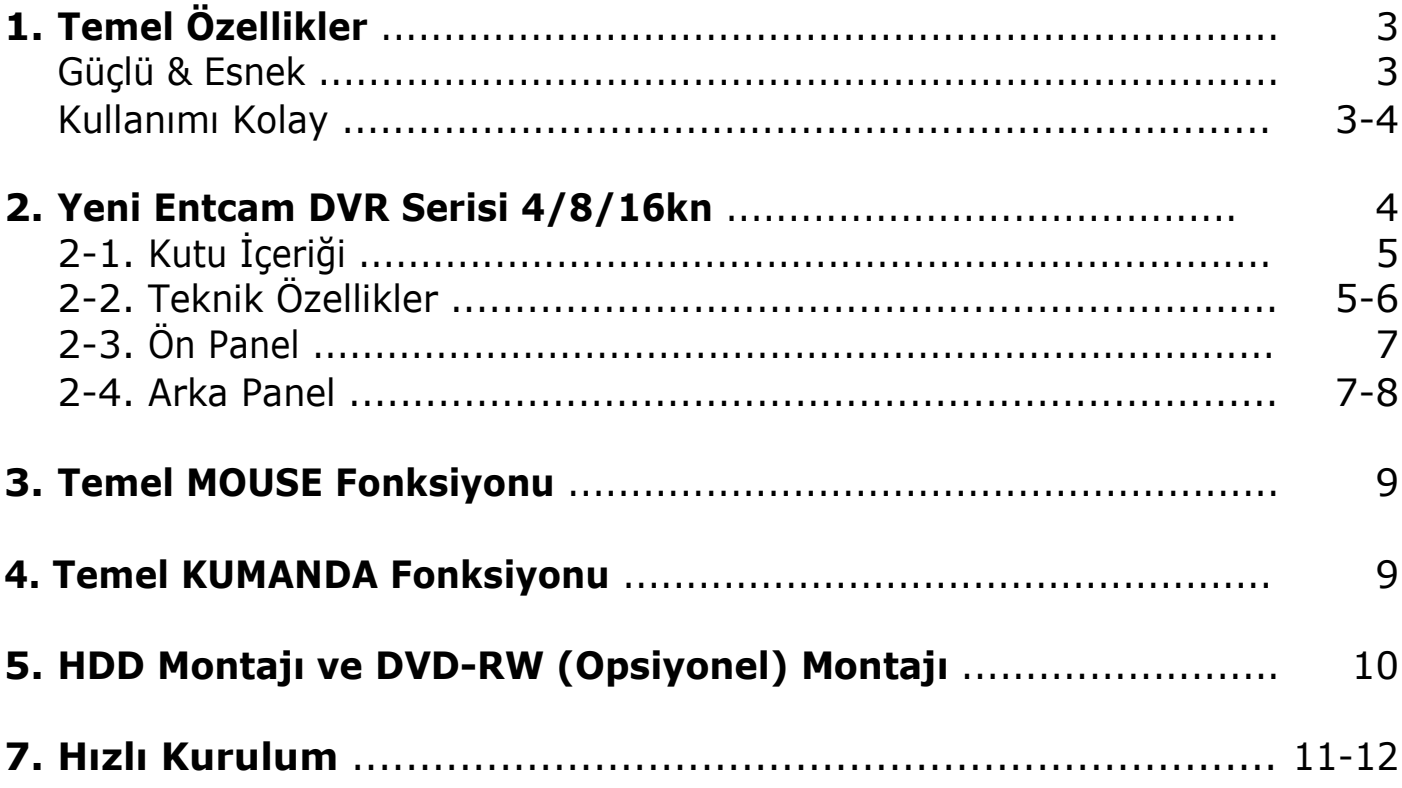

# **1. Temel Özellikler**

## **Güçlü & Esnek**

#### **Real Time Kayıt**

8kn: 240fps / 200fps Yarı D1 (720x240/720x288) çözünürlük

16kn: 480fps / 400fps CIF (352x240/352x288) çözünürlük

#### **Quadplex**

Kayıt + Arama + Arşivleme + Network

#### **Dual Stream**

Dual Stream kayıt ve networke görüntü gönderme işlemlerini bağımsız olarak yapabilen en gelişmiş DVR teknolojisidir. Kayıt hızı ve network hızı birbirinden bağımsız olarak ayarlanabilir. Bunun anlamı kullanıcı ihtiyacı doğrultusunda kayıt ve network akış hızını ayarlayabilmektedir.

#### **Eşzamanlı VGA ve Spot Monitor Çıkışı**

1 VGA (1024x768) + 1 CVBS 1 VGA (1280x1024) + 1(ya da 2) Spot

## **Kullanımı Kolay**

#### **Hızlı Kurulum: Otomatik HDD Kapasitesi Hesaplama**

Yeni seri Progsi DVR, set up ayarlarını en uygun şekilde yapmanızı sağlar. Kayıt sürenizi girdikten sonra çözünürlük, frame oranı, kayıt kalitesi gibi kayıt parametrelerini DVR ayarlasın. Böylece en uygun ve hızlı şekilde HDD'nizin ne kadar kayıt yapabileceğini hesaplayabilirsiniz.

#### **Bağımsız Kanal Operasyonu**

Herbir kanalın çözünürlüğü bağımsız olarak yapılabilir. Bu sayede HDD stabilitesini sürdürürken yüksek verimlilikle yüksek görüntü kalitesini istenen kanalda sağlamış olursunuz. Örneğin marketteki kasa görevlisini gösteren kameraya daha yüksek çözünürlük tanımlayabilirsiniz.

#### **Uzaktan Ayarlama**

Yeni Progsi DVR kullanıcıya UMS single client S/W, UMS multi client S/W ve Internet Explorer üzerinden görüntüleyebilme seçenekleriyle eşsiz bir bağlantı deneyimi sunar. Kullanıcı canlı görüntülere, geçmiş kayıtlara ve cihaz ayarlarına her nerde olursa olsun network üzerinden erişebilecektir.

#### **Otomatik Port Yönlendirme**

DVR network ayarlarınızı yapmak için artık switch ya da router kullanmanıza gerek yok. Sadece menüdeki "Auto Port Forward" etkin hale getirip network ayarlarını otomatik yapabilirsiniz.

#### **Mobil Görüntüleyici (iPhone, Android)**

Mobil uygulama sayesinde her an her yerde gerçek zamanlı görüntüleme yapabilirsiniz. Şu anda iPhone ve Android uygulamarını kullanabilirsiniz. Blackberry ve Windows mobil yakın zamanda kullanılabilecektir. Appstore ve Android Market'te "i-UMS" arayın, bu uygulama ücretsizdir.

#### **S.M.A.R.T**

S.M.A.R.T sayesinde hard diskinizin düzgün çalıştığını kontrol edebilirsiniz. Hard diskiniz hareketli parçalar içermektedir ve hava koşullarına ve şoklara karşı çok hassastır. Kullanıcı sıcaklık ayarını yapıp belirli bir sıcaklık değeri şeçtikten sonra DVR'ın içerisindeki sıcaklık belirlenen değeri aşarsa cihaz bip sesi vererek kullanıcıyı uyarıp büyük bir risk gerçekleşmeden kullanıcıya alarm verecektir. Progsi DVR'daki bu özellik sayesinde sisteminizi daha çok güvende hissedeceksiniz.

## **2. Yeni Entcam DVR Serisi 8/16kn**

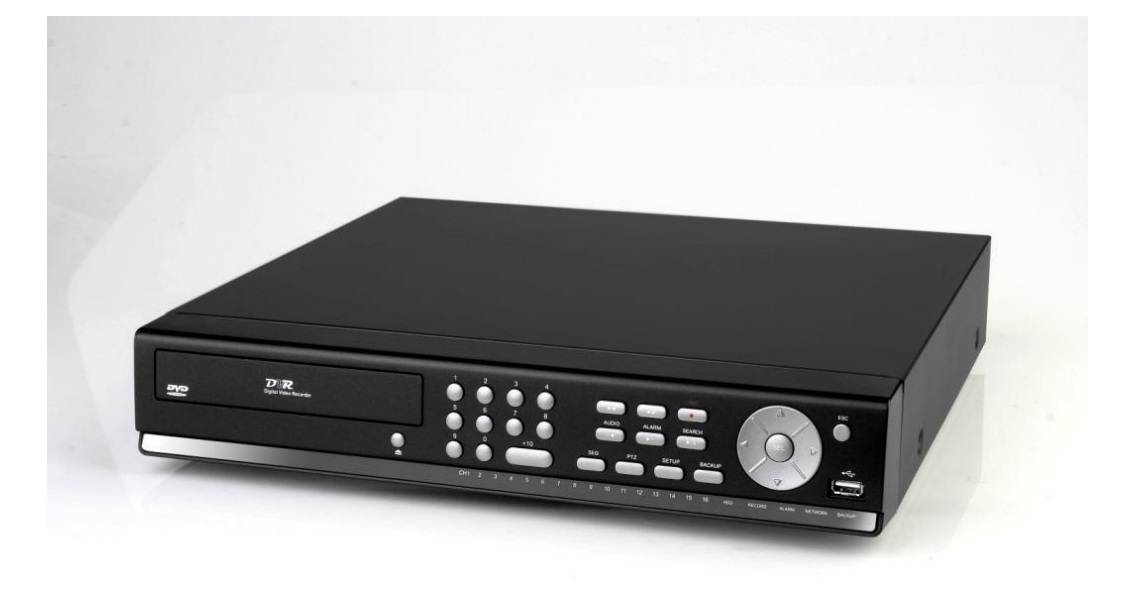

# **2-1. Kutu İçeriği**

Paket aşağıda listesi verilmiş olan ana üniteyi ve bileşenlerini içerir. Ürünü satın aldığınızda, Lütfen aşağıda belirtilmiş olan bileşenlerin kutu içinde olduğundan emin olunuz

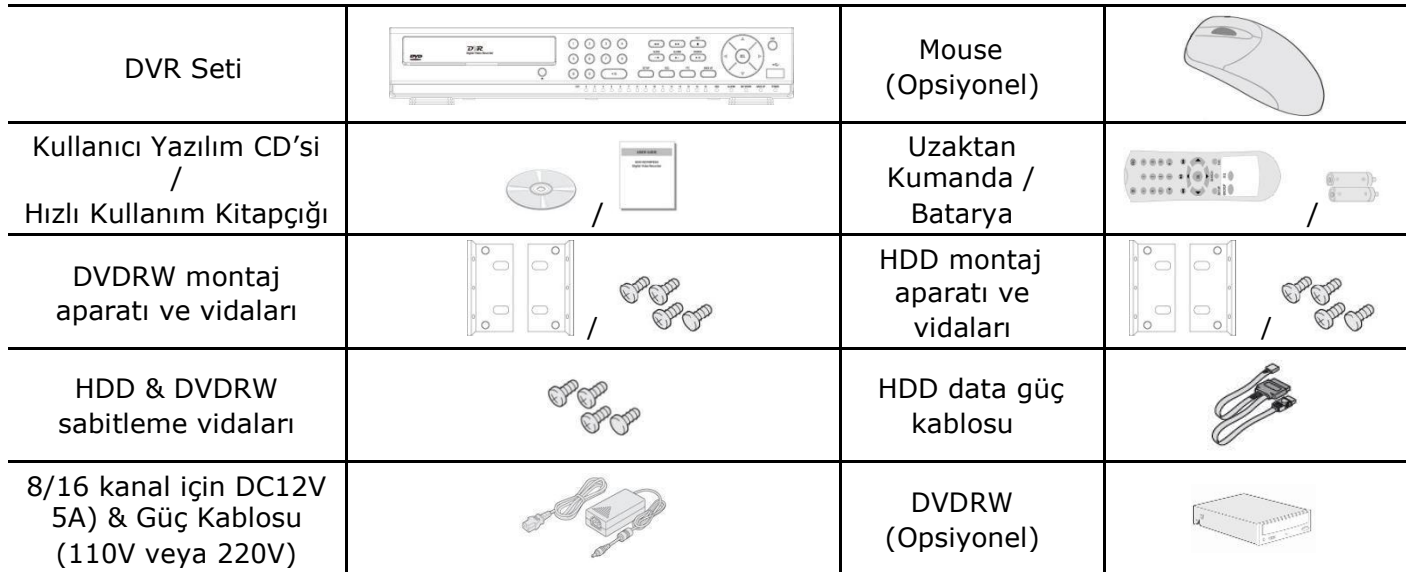

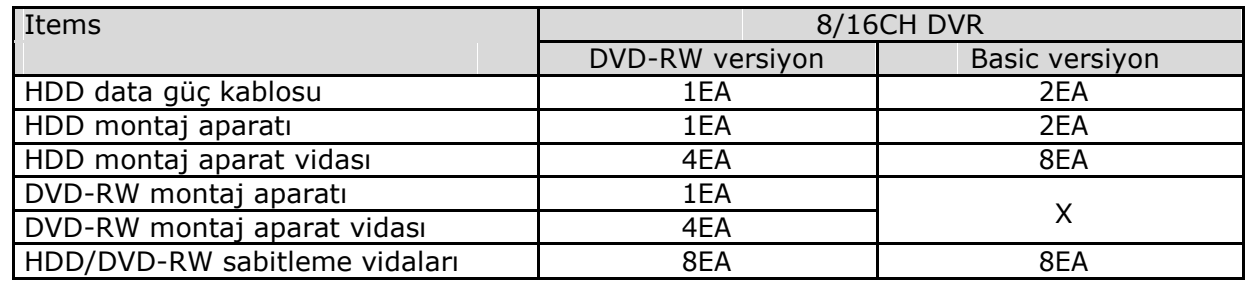

# **2-2. Teknik Özellikler**

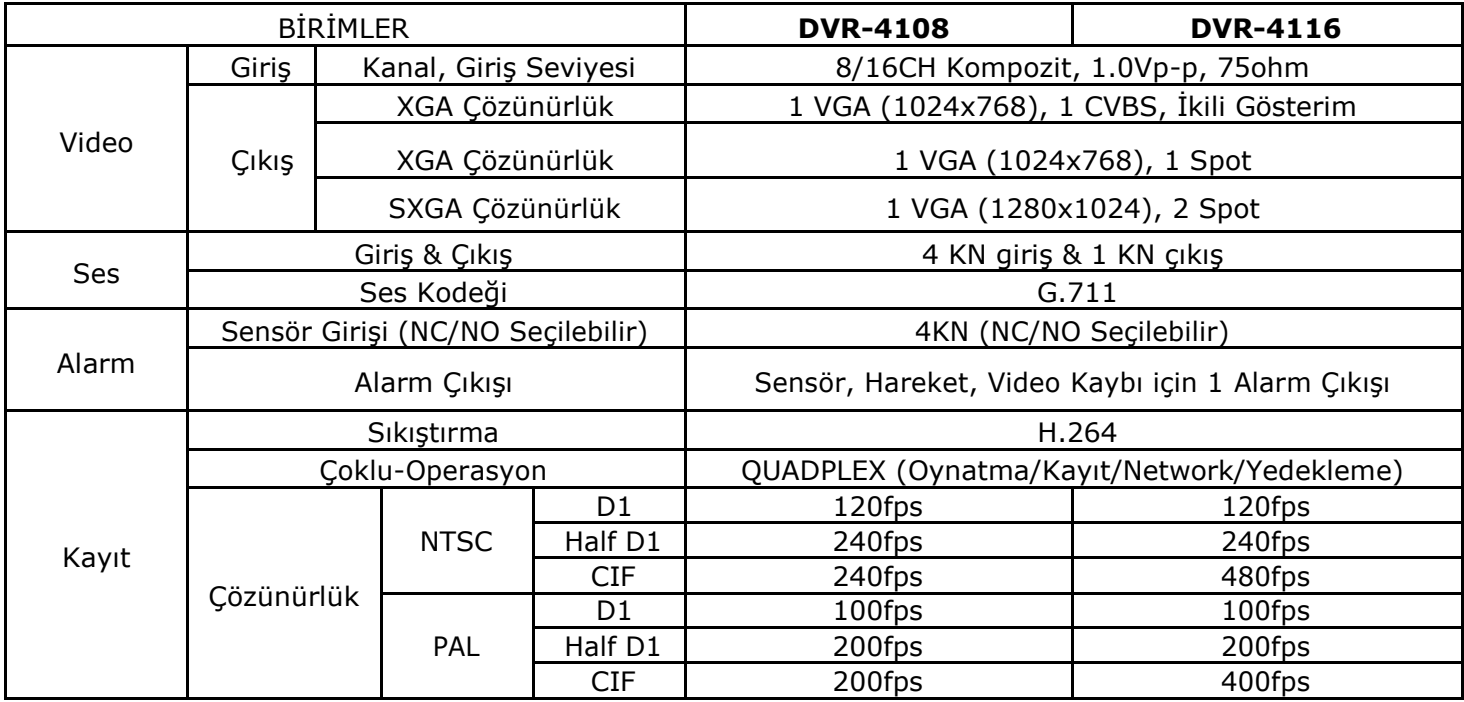

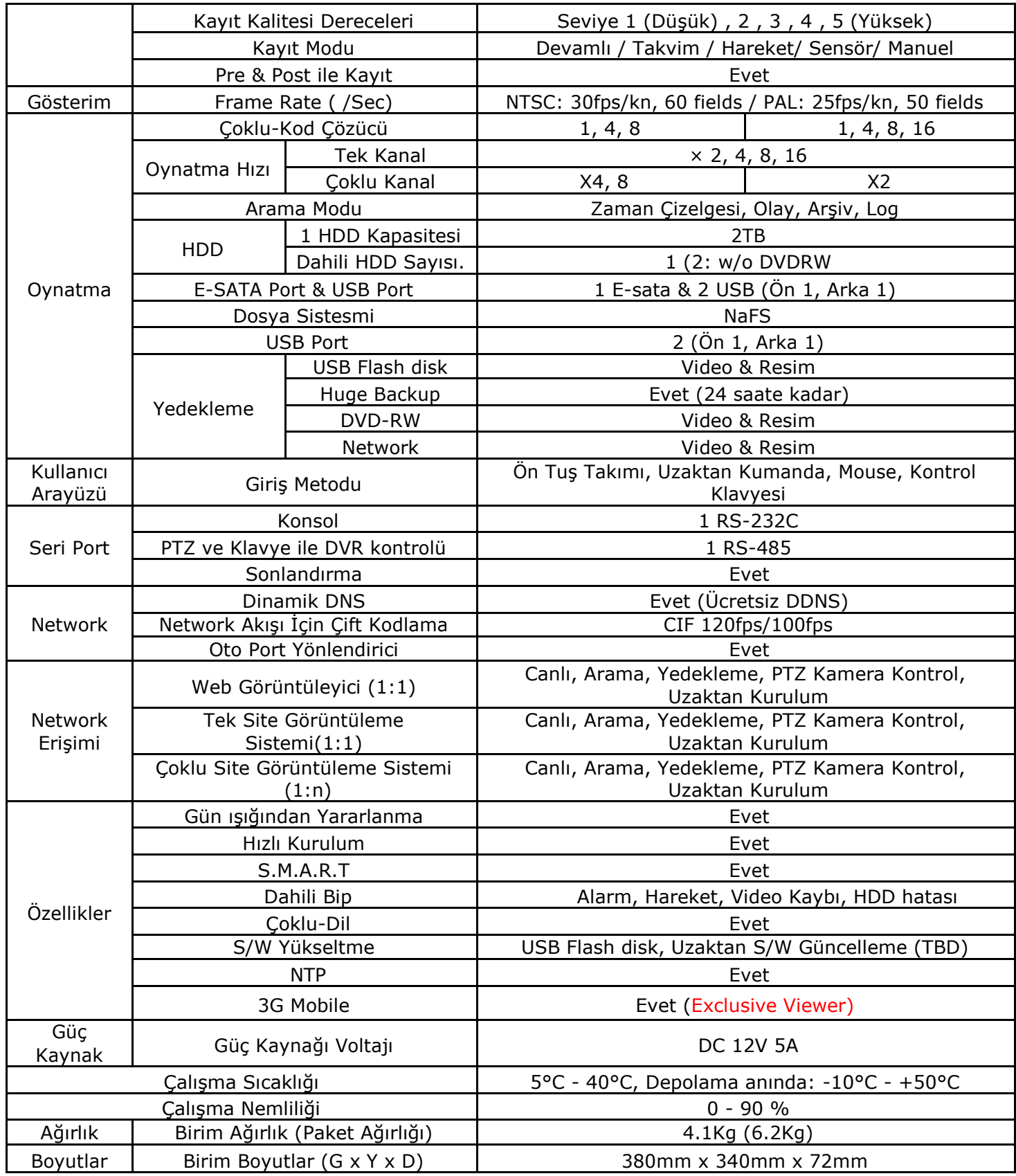

Cihazın teknik özellikleri ve dış görünüşü haber verilmeksizin değiştirilebilir.

# **2.3. Ön Panel**

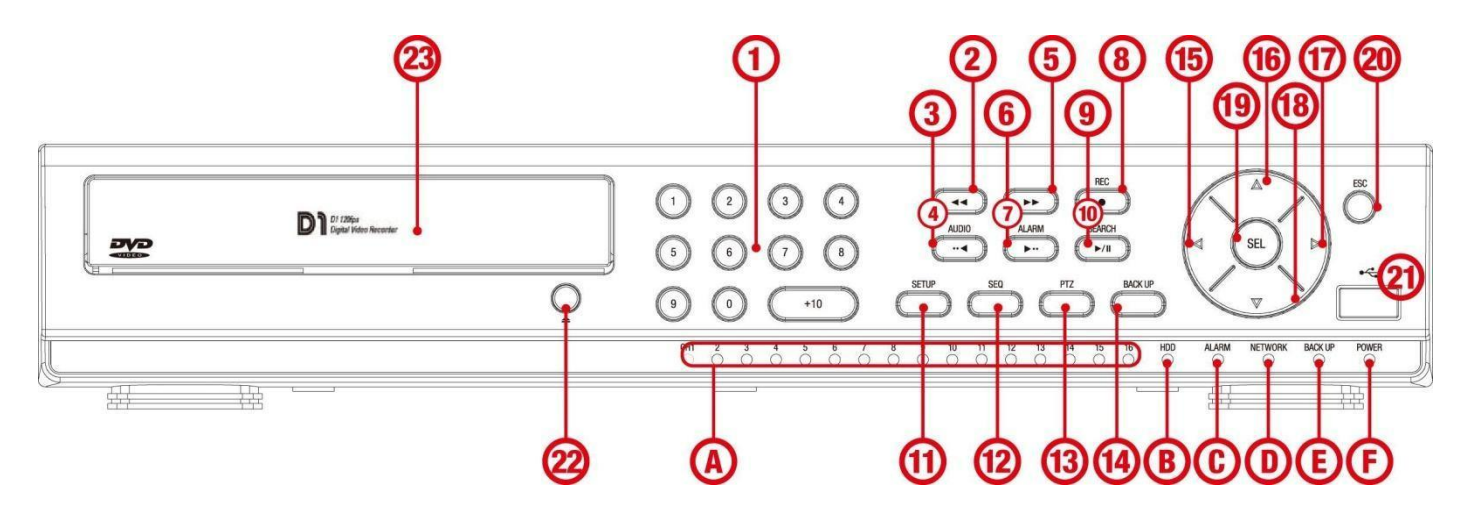

#### **Gösterge lambaları**

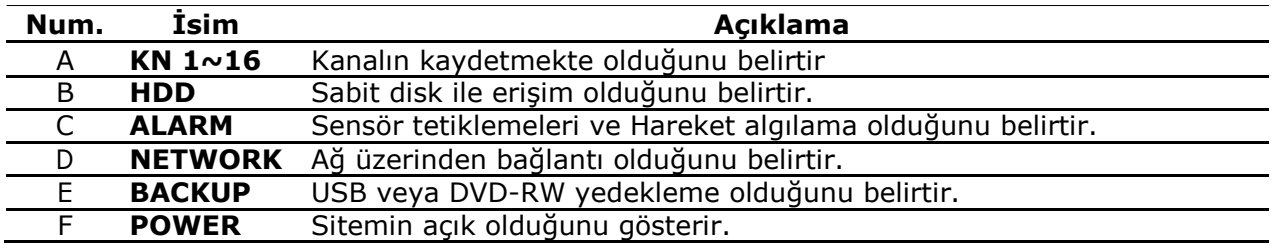

#### **Ön panel düğmeleri**

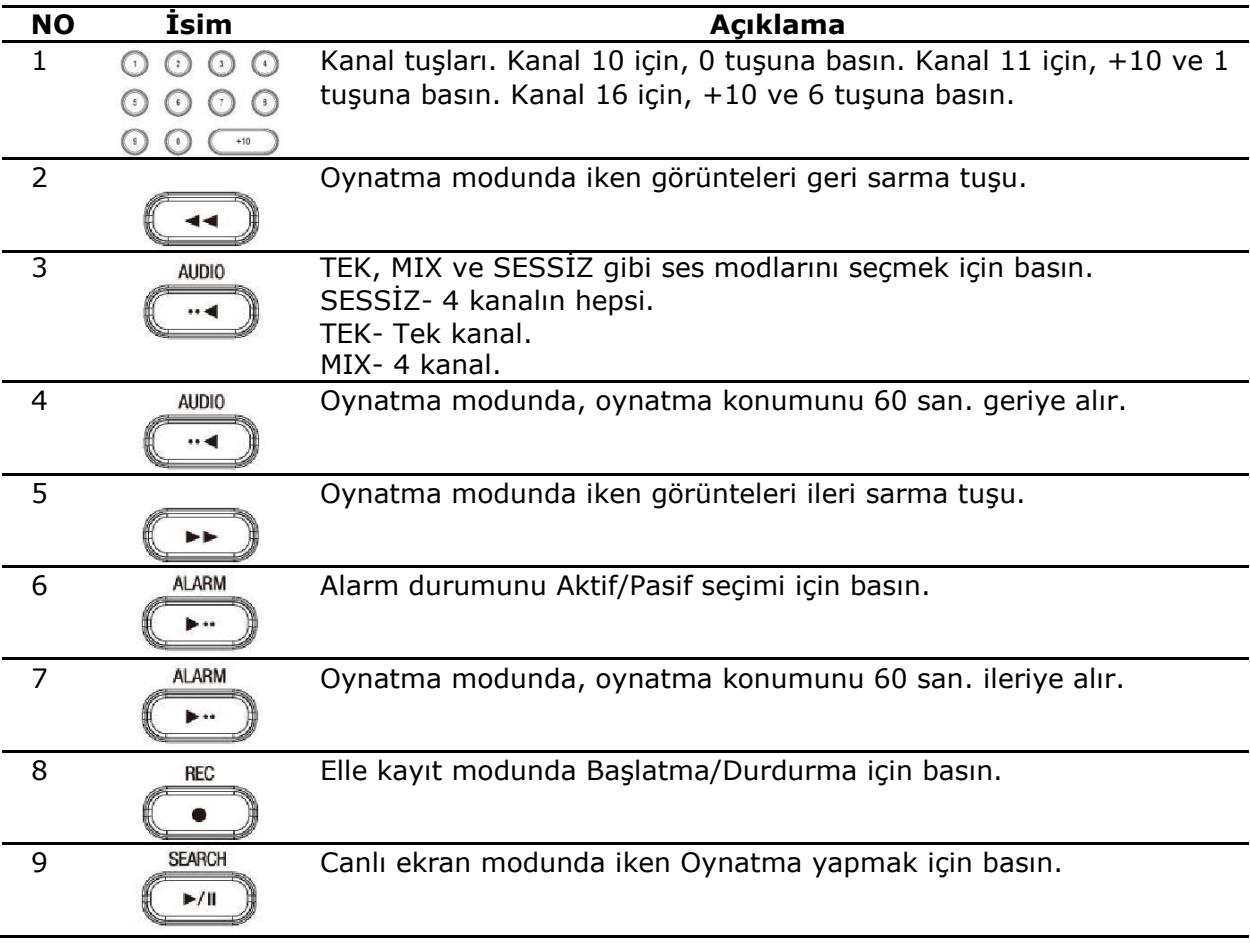

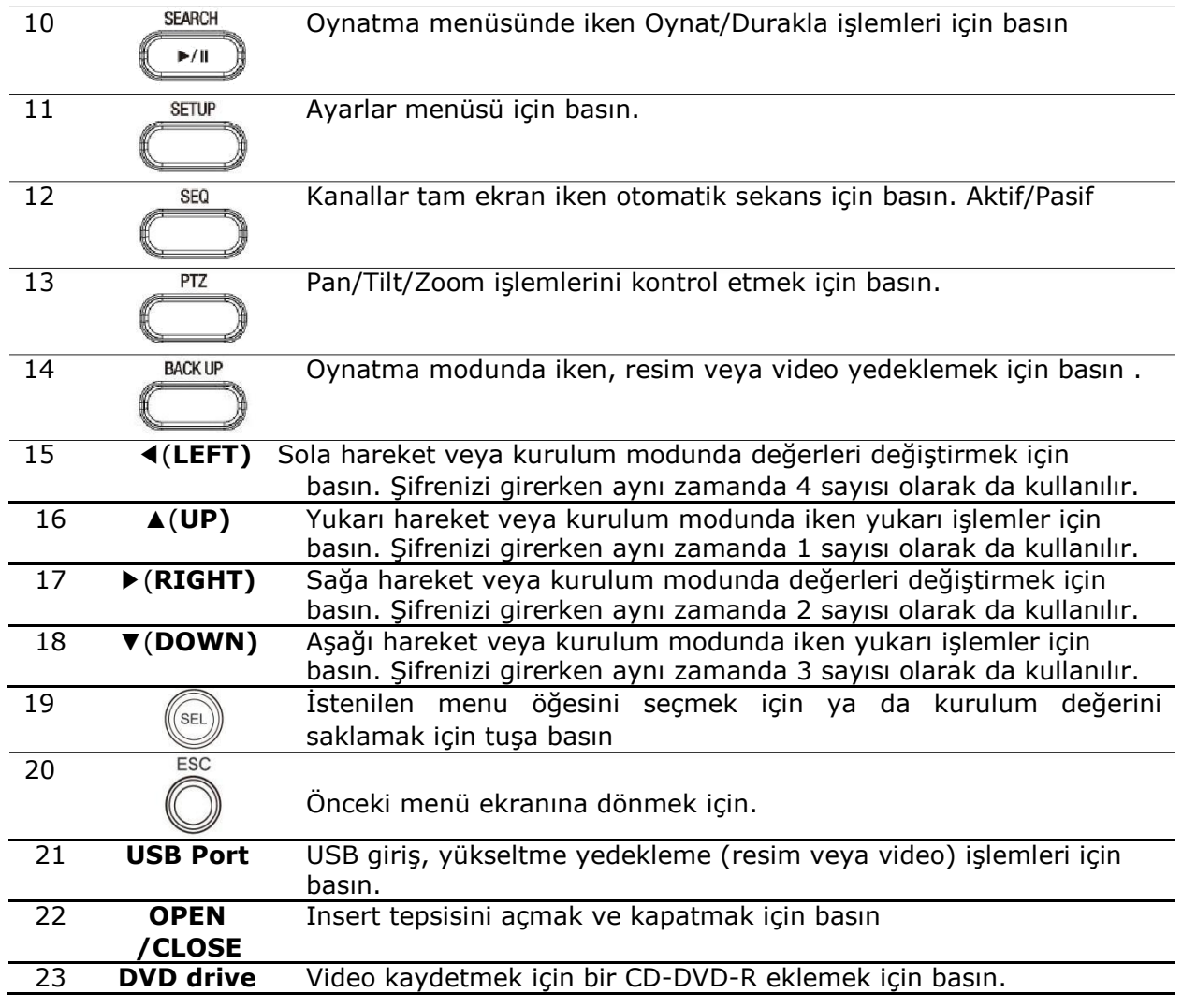

## **2.4. Arka Panel**

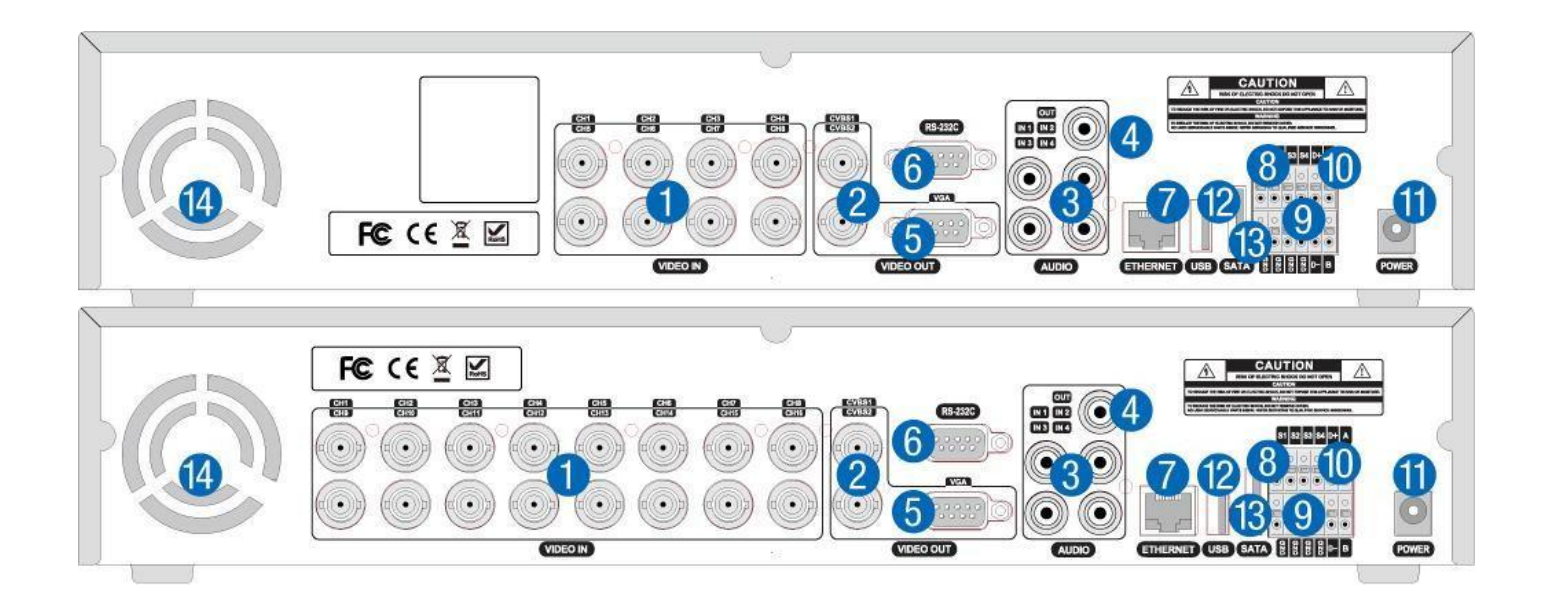

- *1-* VIDEO GİRİŞİ: Video giriş terminali
- *2-* CVBS ÇIKIŞI: Spot çıkış terminali
- *3-* AUDIO GİRŞİ: Ses girişi için 4 konektör. *4-*
- AUDIO ÇIKIŞI: Ses çıkışı için 1 konnektör .
- *5-* VGA: VGA (Video Graphics Array) çıkış terminali. PC'yi VGA monitöre bağlar.
- *6-* RS-232C (8/16kn için): Sadece mühendislik amaçlı kullanım, sadece VGA çıkışı ile işlem yapılabilir.
- *7-* ETHERNET: Network terminali
- *8-* SENSOR GİRİŞİ: Harici sensör terminali 4 konnektör
- *9-* ALARM ÇIKIŞI: Harici alarm çıkışı terminali 1 konnektör. (A/B)
- *10-* RS-485 : RS-485 kontrol terminali 1 konnektör ( D+ , D- )
- *11-* GÜÇ: DC 12 Volt
- *12-* USB: USB terminali *13-* ESATA: Harici SATA terminali
- 
- *14-* Soğutma Fanı

# **3. Temel MOUSE Fonksiyonu**

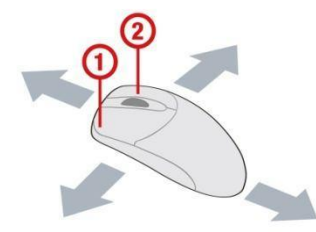

- **①** : Sol Düğme: SELECT fonksiyonu
- **②** : Mouse tekeri: Açılır menüde hareket fonksiyonunu sağlar.

### **4.Temel Kumanda Fonksiyonu**

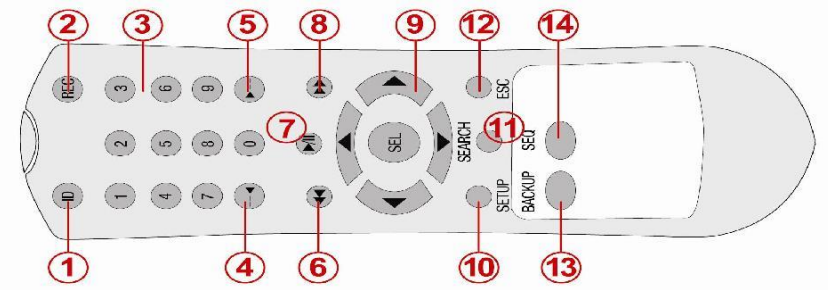

- ① **ID:** DVR uzaktan kumanda ID numarası ayarlandığında, numaradan önce basın
	- ② **REC:** Elle kayıt Başlat/Durdur icin basın
	- ③ **Number:** (1,2,3,4,…) kanal seçmek için veya DVR ID numarası girmek için basın
	- ④ **F/REW: During playback –** Oynatma modunda, oynatma konumunu 60 san. geriye alır. **During pause –** Oynatma pozisyonunda 1 kare geri gitmek için basınız.
	- ⑤ **F/ADV: During playback -** Oynatma modunda, oynatma konumunu 60 san. ileri alır. **During pause -** Oynatma pozisyonunda 1 kare ileri gitmek için basınız.
	- ⑥ **REW:** Oynatma sırasında görüntüleri 1x, 2x, 4x ve daha fazla geri sarmak için basın.
	- ⑦ **PLAY/PAUSE:** Oynatma esnasında Oynat/Durakla işlemleri için
	- ⑧ **FF:** Oynatma sırasında görüntüleri 1x, 2x, 4x ve daha fazla ileri sarmak için basın.
	- ⑨ **Control button:** Menü öğelerini seçim veya kanal taşımak için basın
	- ⑩ **SETUP:** Ayar menüsüne giriş için basın.
	- ⑪ **SEARCH:** Arama menüsüne giriş için basın.
	- ⑫ **ESC: During setting –** Önceki menu ekranına dönmek için.
		- **During playback –** Oynatmadan çıkan için
		- System Lock 5 saniye ESC tuşuna basıldığında sistemi kilitlemek için
		- System Unlock 5 saniye ESC tuşuna basıldığında sistem kilidini açmak için
	- ⑬ **BACKUP:** Yedekleme için (Resim veya Video)
	- ⑭ **SEQ:** Tam ekran modunda ekran sıralamayı otomatik başlatmak için ( değiştir)

## **5. HDD Montajı ve DVD-RW (Opsiyonel) Montajı**

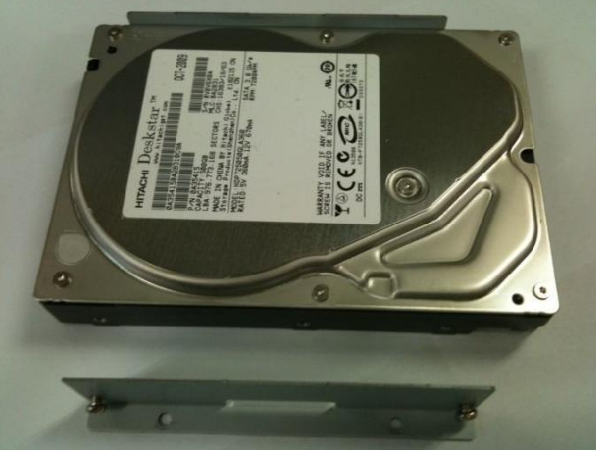

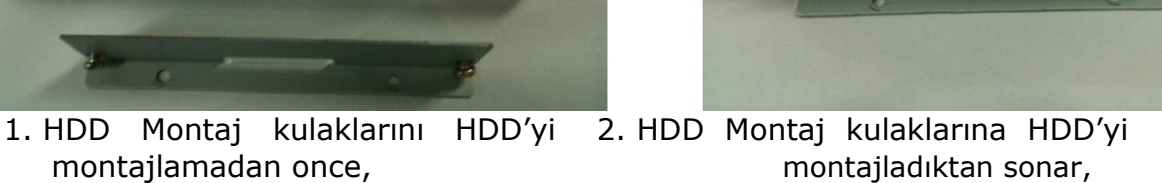

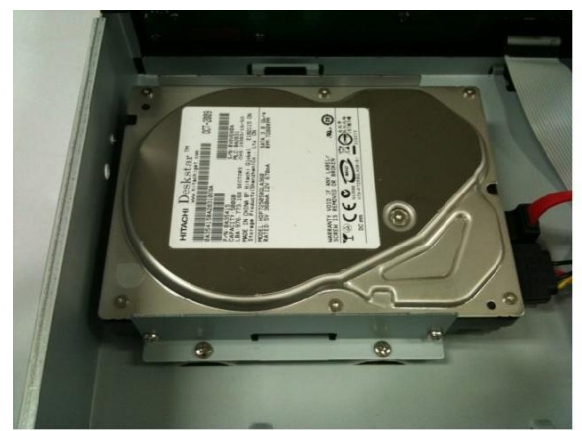

3. Cihaz içerisinde HDD montaj konumu, 4. HDD montaj kulakları ile HDD'nin

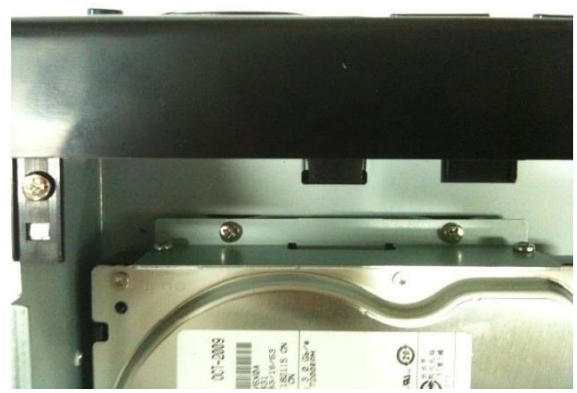

cihaza montajı,

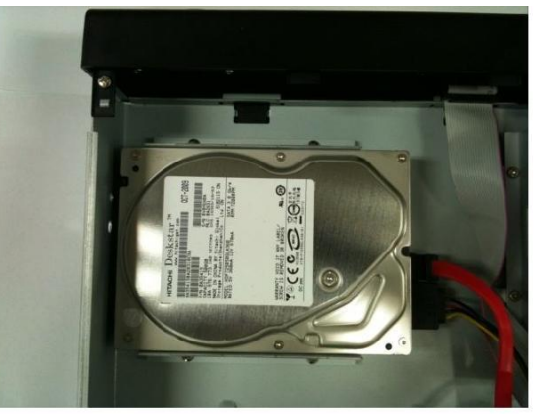

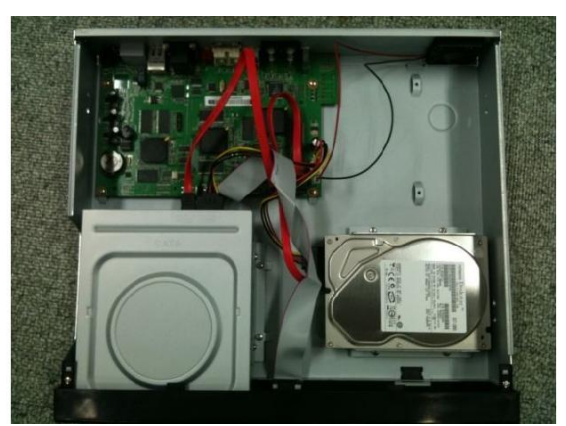

5. HDD'nin güç ve very kablosu 6. HDD ve DVD-RW kurulumlarından bağlandıktan sonra, sonraki son hali

## **5. Hızlı Kurulum**

DVR ilk defa çalıştırıldığında aşağıdaki mesaj görüntülenecektir. Sistem açıldıktan sonra, Dili seçiniz ve saati ayarlayınız.

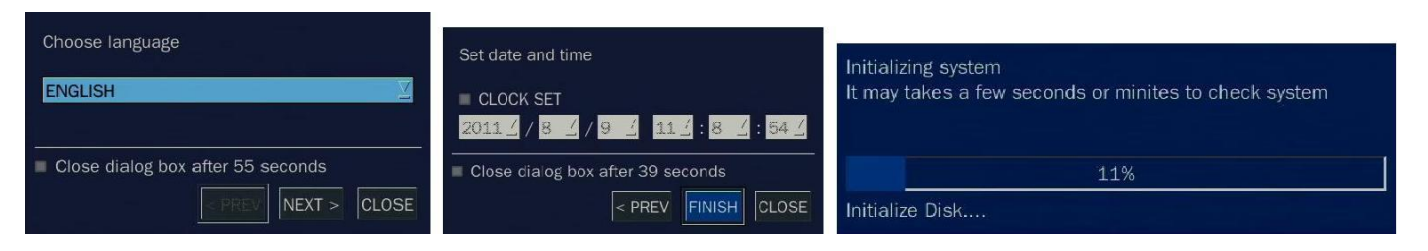

Kurulum menüsüne girmek için, mousenin sağ tuşuna yada uzaktan kumanda üzerindeki SETUP tuşuna basınız.

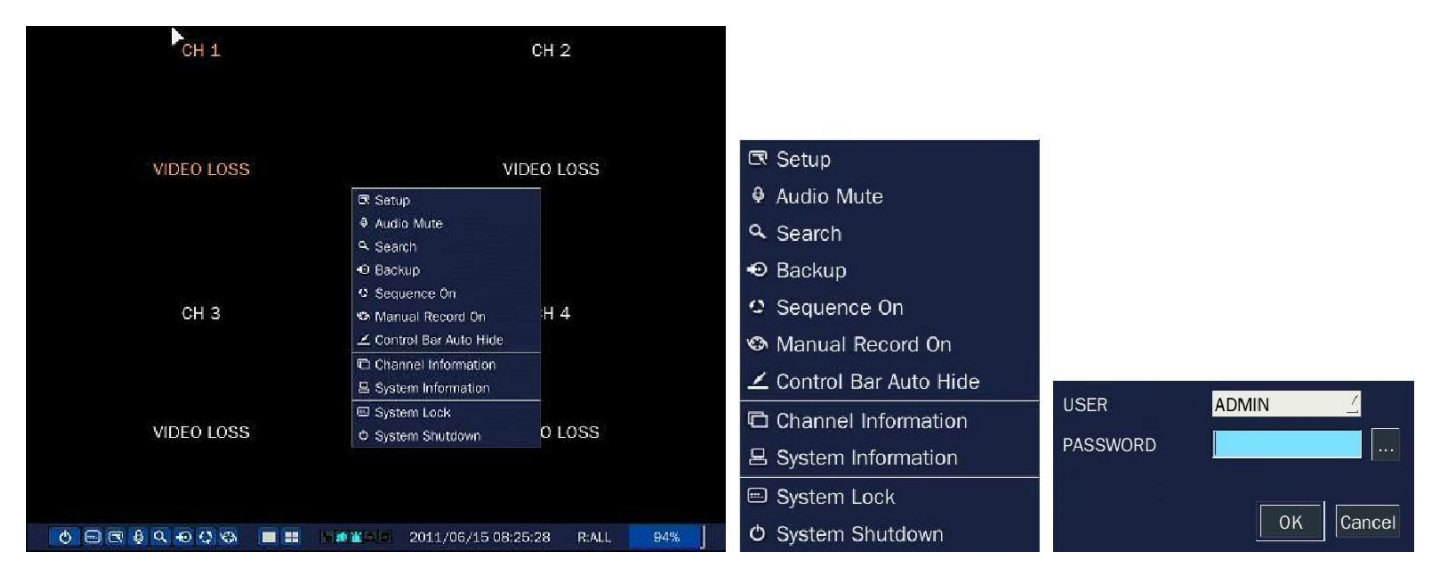

Varsayılan şifre: 1111.

SETUP tuşuna basınız ve QUICK SETUP simgesini seçiniz. Ardından QUICK SETUP menüsü aşağıdaki resim gibi görüntülenecektir. Mouse ile yada uzaktan kumandanın üzerindeki kontrol tuşlarıyla (◀ ▲ ▶ ▼) menü üzerinde gezinebilir ve değerleri değiştirebilirsiniz.

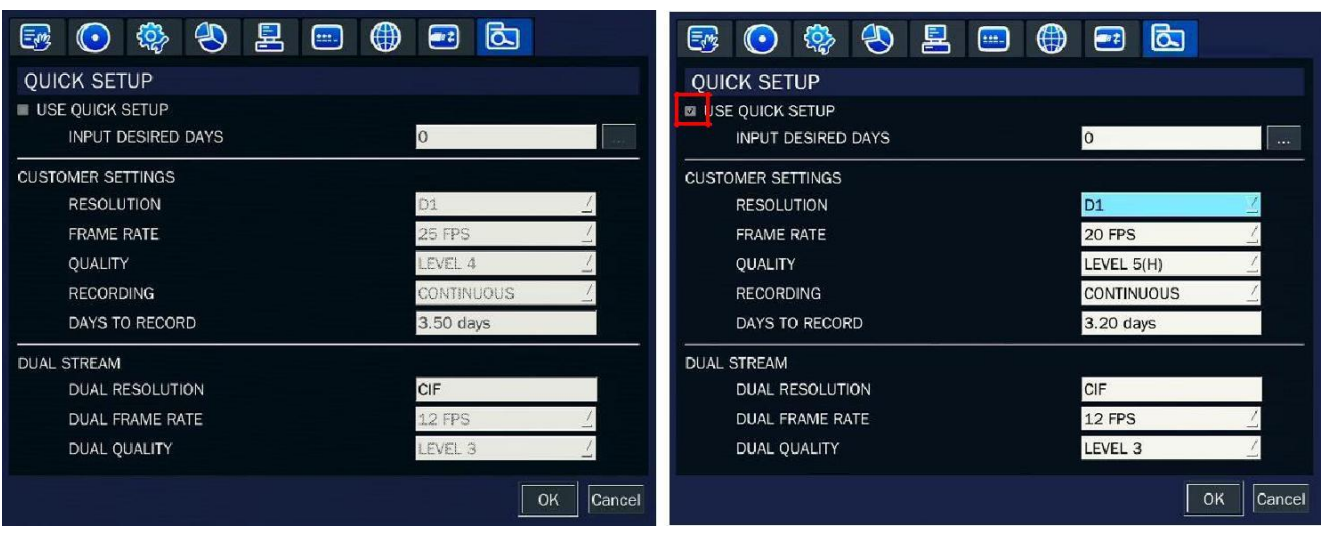

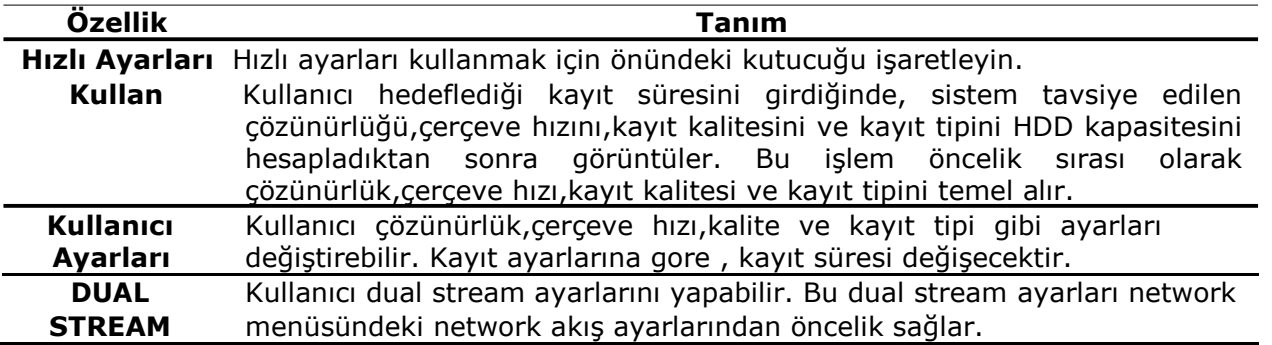

HIZLI AYARLAR, KAYIT AYARLARI ve NETWORK MENÜSÜ ayarlarına nazaran önceliklidir.Ayrıca HIZLI AYARLAR kanal başına sınıflandırılamaz.Eğer kullanıcı HIZLI AYARLAR ibaresinin önündeki kutucuktan tik işaretini kaldırırsa KAYIT ve NETWORK AYARLARI'nı detaylı olarak yapabilir.

#### **Kurulum, arama, kayıt oynatma hakkında daha fazla bilgi için , lütfen CD içindeki kullanma kılavuzunu okuyunuz.**

İTHALATÇI FİRMA: ENTES ELEKTRONİK CİH. İMALAT VE TİC. A.Ş. YUKARI DUDULLU ORG. SAN. BÖLGESİ 3.CAD. NO:6 ÜMRANİYE İSTANBUL, TÜRKİYE TEL: 0216 313 01 10 FAKS: 0216 314 16 15 MÜŞTERİ İLİŞKİLERİ: TELEFON: 0216 313 01 10

SERVİS İSTASYONU: ENTES ELEKTRONİK CİH. İMALAT VE TİC. A.Ş. YUKARI DUDULLU ORG. SAN. BÖLGESİ 3.CAD. NO:6 ÜMRANİYE İSTANBUL, TÜRKİYE TEL: 0216 313 01 10 FAKS: 0216 314 16 15

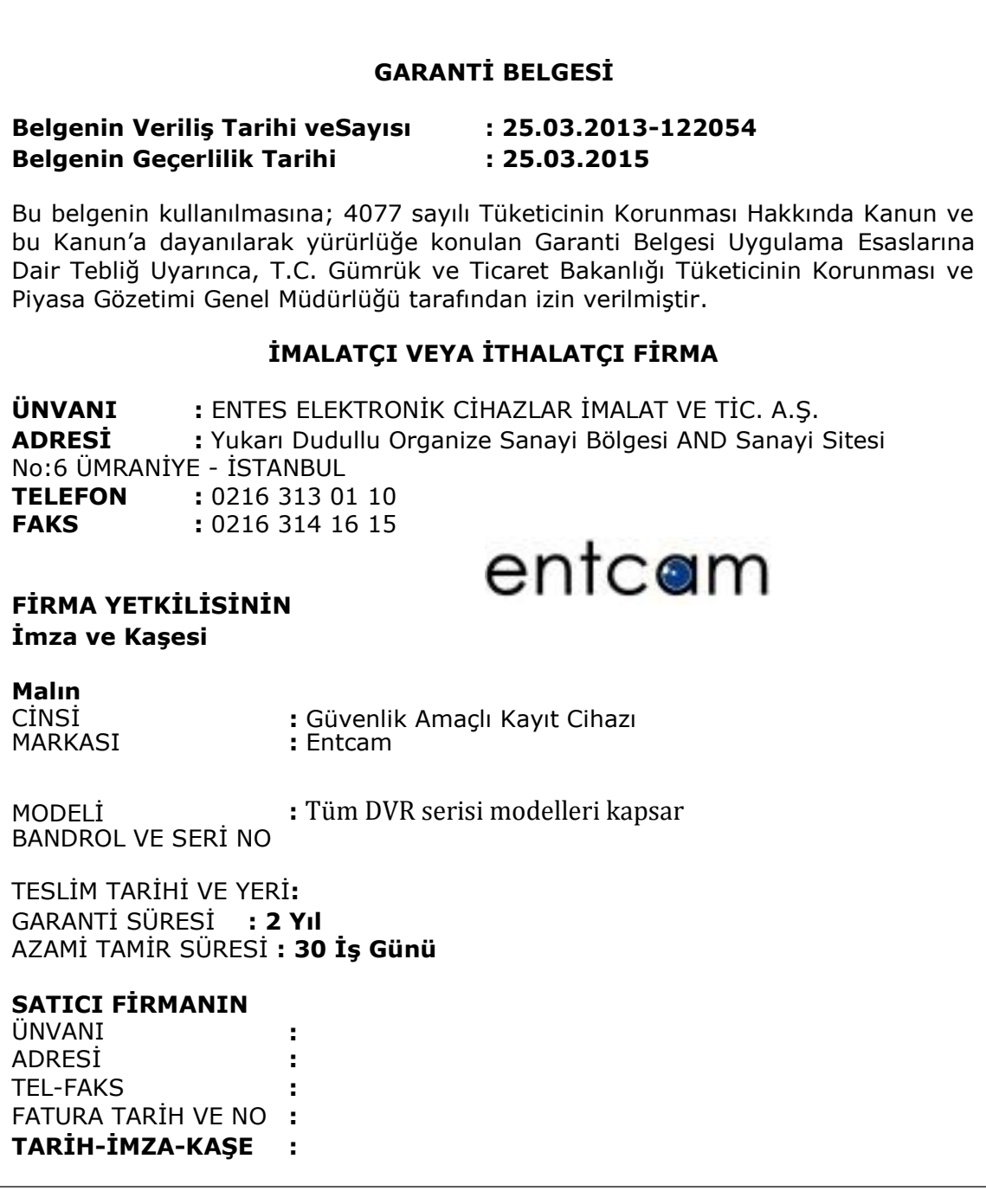

#### **GARANTİ ŞARTLARI**

**1 .** Garanti süresi, malın teslim tarihinden itibaren başlar ve 2 yıldır

**2 .** Malın bütün parçaları dahil olmak üzere tamamı Firmamızın garantisi kapsamındadır.

**3 .** Malın garanti süresi içinde arızalanması durumunda, tamirde geçen süre garanti süresine eklenir. Malın tamir süresi en fazla 30 iş günüdür. Bu süre, mala ilişkin arızanın servis istasyonunun olmaması durumunda, malın satıcısı, bayii, acentası, temsilciliği, veya imalatçısı – üreticisinden birisine bildirim tarihinden itibaren başlar. Malın arızasının 15 iş günü içerisinde giderilmemesi halinde, imalatçı-üretici veya ithalatçı malın tamiri tamamlanıncaya kadar, benzer özelliklere sahip başka bir malı tüketicinin kullanımına tahsis etmek zorundadır.

**4.** Malın garanti süresi içerisinde, gerek malzeme ve işçilik, gerekse montaj hatalarından dolayı arızalanması halinde, işçilik masrafı, değiştirilen parça bedeli ya da başka herhangi bir ad altında hiçbir ücret talep etmeksizin tamiri yapılacaktır.

**5 .** Tüketicinin onarım hakkını kullanmasına rağmen malın;

\*Tüketiciye teslim edildiği tarihinden itibaren, belirlenen garanti süresi içinde kalmak kaydıyla, bir yıl içerisinde ; aynı arızayı ikiden fazla tekrarlaması veya farklı arızaların dörtten fazla meydana gelmesi veya belirlenen garanti süresi içerisinde farklı arızaların toplamının altıdan fazla olması unsurlarının yanı sıra, bu arızaların maldan yararlanamamayı sürekli kılması,

\*Tamiri için gereken azami sürenin aşılması,

\*Firmanın servis istasyonunun, servis istasyonunun mevcut olmaması halinde sırayla satıcısı, bayii, acentası, temsilciliği, ithalatçısı veya imalatçısı-üreticisinden birisinin düzenleyeceği raporla arızanın tamirinin mümkün bulunmadığının belirlenmesi durumlarında, malın ücretsiz değiştirilmesinini , bedel iadesi veya ayıp oranında bedel indirimi talep edebilir.

**6 .** Malın kullanım kılavuzunda yer alan hususlara aykırı kullanılmasından kaynaklanan arızalar garanti kapsamı dışındadır.

**7 .** Garanti Belgesi ile ilgili olarak çıkabilecek sorunlar için Gümrük ve Ticaret Bakanlığı Tüketicinin Korunması ve Piyasa Gözetimi Genel Müdürlüğü'ne başvurulabilir.

Bu ürünün Sanayi ve Ticaret Bakanlığınca tespit edilen kullanım ömrü 7 (yedi) yıldır

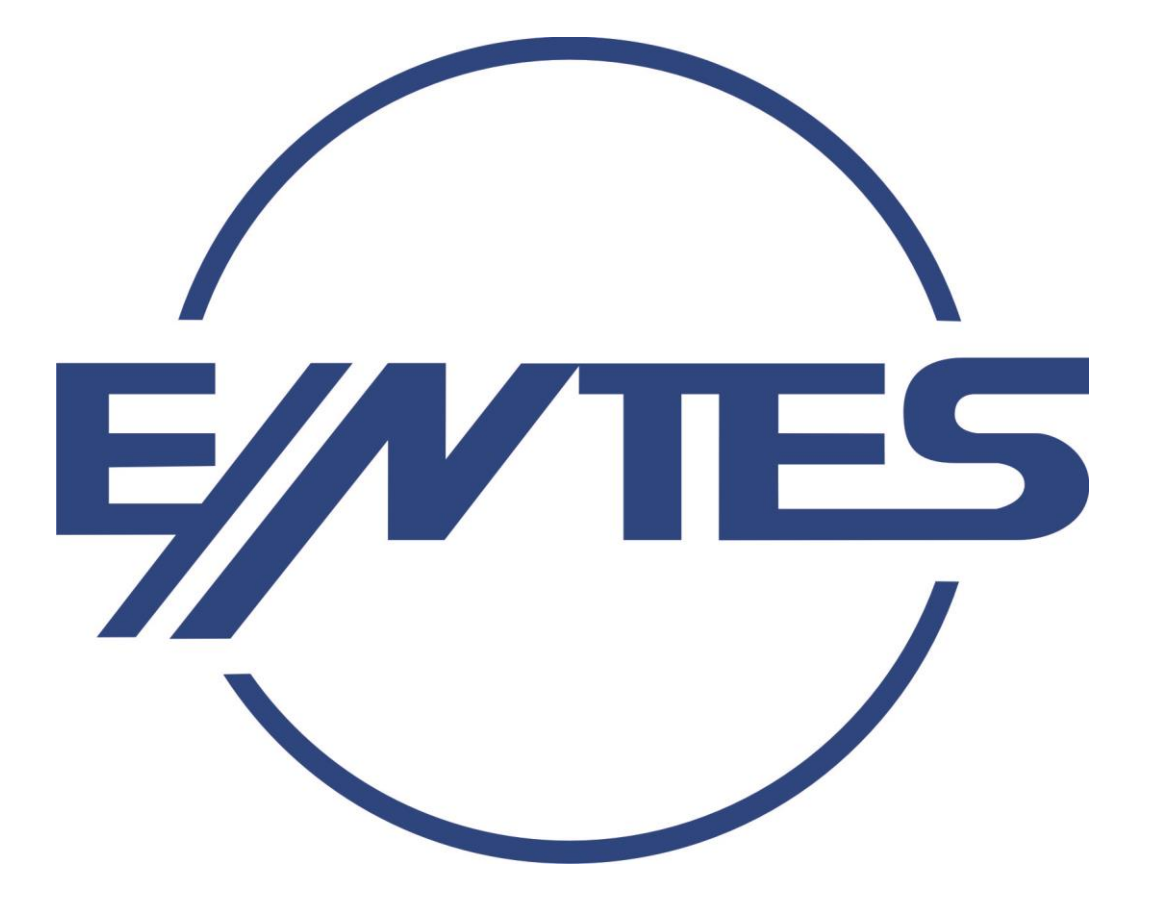

PROGSI ELEKTRONIK SERKAN YOKUS Tel: +90(212) 221 88 99 pbx Call center: +90 (212) 221 88 99 Fax: +90 (212) 222 97 10 www.progsi.com.tr

**EEE yönetmeliğine uygundur.**